REVISTA [TECYT] TALLER DE ESTUDIOS DE LA CIUDAD Y EL TERRITORIO – Nº 9 - 2023 Facultad de Arquitectura, Urbanismo y Diseño, Universidad Nacional de Córdoba ISSN: 2525-1031

# OBTENCIÓN DE INFORMACIÓN TOPOGRÁFICA DE UN TERRENO EN BASE A DATOS DE LIBRE ACCESO Y SOFTWARE DE CÓDIGO ABIERTO

03

Elina Ramallo Arquitecta. Profesora Universitaria Asistente. Facultad de Arquitectura, Urbanismo y Diseño, Universidad Nacional de Córdoba. Andrés Ostapoff

Arquitecto. Profesor Universitario Asistente. Facultad de Arquitectura, Urbanismo y Diseño, Universidad Nacional de Córdoba.

#### Resumen

En este artículo se presenta una manera de obtener la topografía del terreno en forma expeditiva, para trabajos académicos pensando en estudiantes y profesionales de arquitectura e ingeniería. Utilizable tanto para estudios preliminares como definitivos, en el caso que fuera suficiente la precisión que se obtiene con esta metodología. Proponemos una herramienta al alcance de todos, dado que se utilizan datos oficiales de uso público y software de código abierto como se detallará más adelante.

16

# **Objetivo**

El objetivo propuesto es realizar el estudio de las formas y dimensiones de terrenos determinados, en particular ubicados dentro de la Provincia de Córdoba, a partir de datos que han sido puestos al alcance del público en general por organismos gubernamentales, en este caso datos publicados por el Instituto Geográfico Nacional, en adelante IGN, y por el Gobierno de la Provincia de Córdoba a través de su geo portal IDECOR (Infraestructura de Datos Espaciales de la Provincia de Córdoba).

En cuanto al alcance que puede tener el trabajo, resulta posible abarcar áreas pequeñas (tales como un terreno urbano) hasta regiones de muchos kilómetros cuadrados, todo dependiendo de los datos utilizados.

Las precisiones alcanzadas, en general, son suficientes para estudios preliminares y desarrollo de alternativas de proyectos donde sea necesario conocer el relieve del terreno; y dependiendo de la precisión que el trabajo requiera, para estudios definitivos de diversa índole. En este sentido, se considera que se puede utilizar muy eficazmente en el ámbito universitario, en carreras como Arquitectura e Ingeniería (Civil, Construcciones, Agronomía) para el desarrollo de tesis de grado y trabajos relacionados con otras asignaturas que requieran un conocimiento certero de la topografía del sitio. Es importante resaltar que esto es posible en una forma sencilla al alcance de muchas personas.

## Desarrollo

En primer lugar, se hará una referencia a los datos necesarios para realizar el trabajo.

#### Datos publicados por el IGN

El IGN a partir de la Ley 27275 de ACCESO A LA IN-FORMACIÓN PÚBLICA, ha puesto a disposición del público una cantidad muy amplia de información geoespacial, cuyo análisis y descripción puede verse en el sitio https://www.ign.gob.ar/ en el que se detallan todas las funciones y productos que provee.

A los fines de este artículo, nos remitiremos a la sección Geodesia y dentro de la misma a Modelo Digital de Elevaciones. A continuación, se enumeran las diferentes clases de modelos que el IGN distribuye en forma libre y gratuita a través de su página Web.

Allí se obtienen los modelos digitales de elevaciones y los modelos digitales del terreno. La diferencia es que, en los primeros, forman parte del modelo la cubierta vegetal, en especial los árboles, y los elementos creados por el hombre tales como edificios, construcciones, vehículos y en los segundos solamente los puntos sobre el terreno, que definen específicamente la superficie de éste. Es importante conocer este detalle para tener claro que se obtiene en cada caso y las limitaciones que podrían tener los resultados obtenidos.

Una vez determinado el sector a trabajar, se procederá a obtener el modelo digital de elevaciones del terreno.

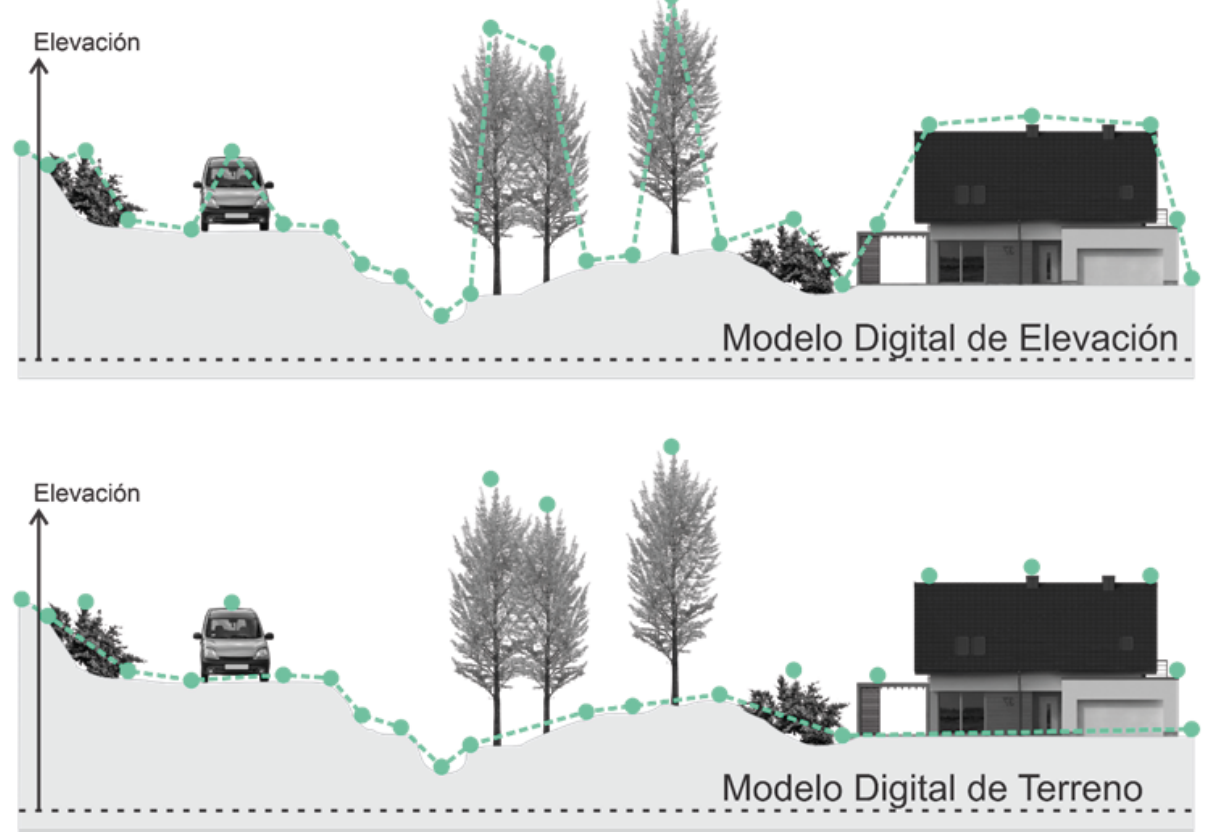

Figura 1: Elaboración propia

Para la totalidad de la República Argentina, incluidas las Islas Malvinas, se dispone de un levantamiento de MDE 30m, significando que el territorio se ha dividido por medio de una malla cuyo modulo son cuadrantes de esta dimensión. En el caso particular de las zonas aledañas a la ciudad de Córdoba, se cuenta con el Modelo Digital de Elevaciones denominado "MDE 5m", cuya zona puede verse en el mapa correspondiente y alcanza algunos sectores acotados del del país.

La diferencia estriba en que el "MDE 30m" toma píxeles de 30m de lado, al igual que el modelo de "Google Earth".1 Mientras que en "MDE 5m" son de 5m, resultando en un claro aumento de la precisión, el conocimiento de esto es fundamental para lograr los resultados esperados según la aplicación que se desee para el trabajo.

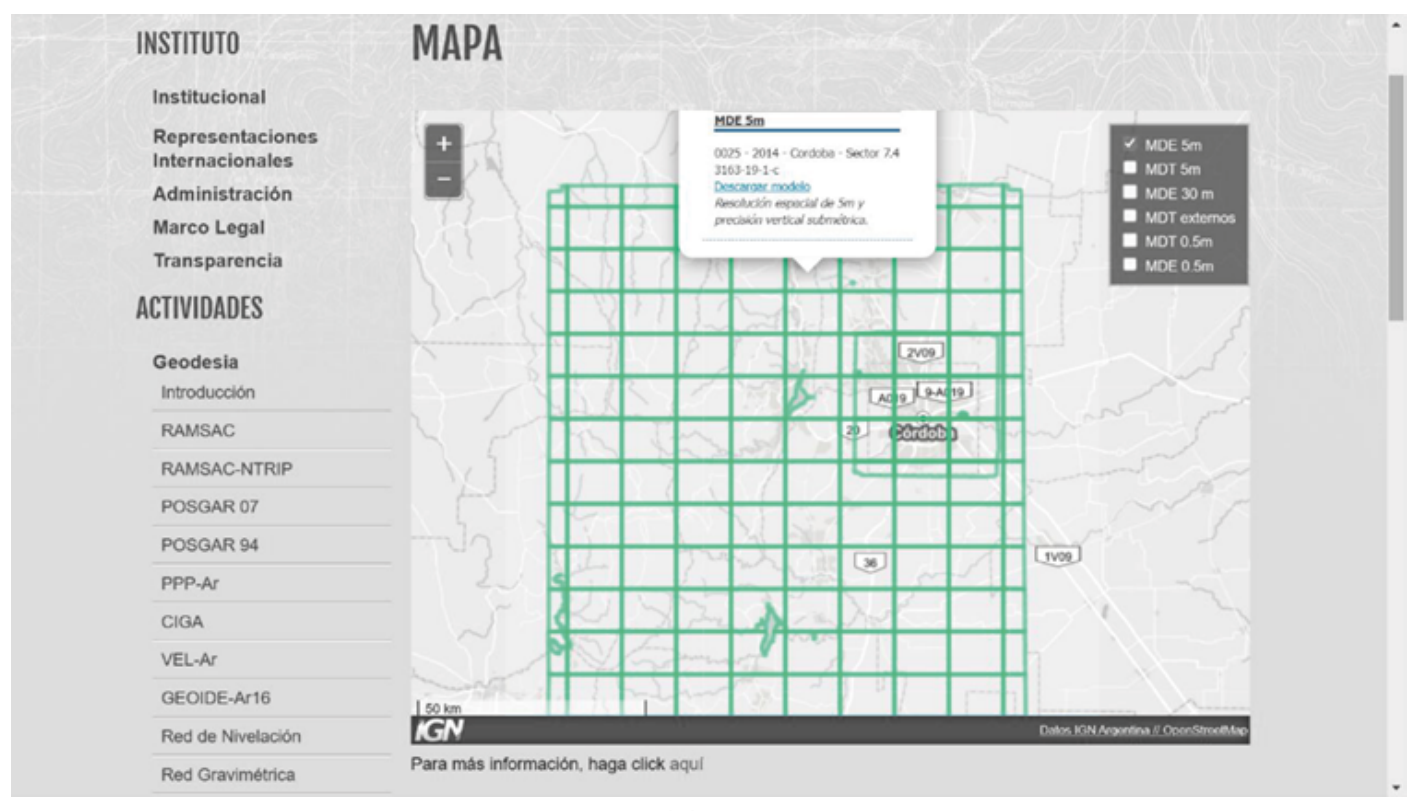

Figura 2: Elaboración propia

#### Mapas IDECOR

El Gobierno de Córdoba ha puesto a disposición del público una amplia gama de mapas temáticos del territorio provincial, que abarcan desde mapas políticos, carreteros, hidrográficos, de suelos y también el Catastro Digital de toda la provincia a nivel de parcela. Vale decir que es posible obtener información, siempre georreferenciada, sobre muchos aspectos de interés.

### Procedimiento

A continuación, se explica el flujo de trabajo utilizando el programa Q GIS, de código abierto, con amplia compatibilidad y posibilidades operativas para Sistemas de Información Geográfica. En este artículo se tratará lo relacionado con topografía, es decir: dimensiones, formas, pendientes, cortes y se mencionarán algunas otras posibilidades que pueden ser pertinentes.

Se toma como consigna obtener información topográfica para estudios preliminares de obra en un terreno,

basada en datos de libre acceso al público. Se trabajará directamente sobre un ejemplo, y para el mismo, se ha elegido la Reserva Natural Provincial de Uso Múltiple Vaquerías, en donde se encuentra el Complejo Turístico Vaquerías de la Universidad Nacional de Córdoba.

En primer lugar, se consulta el sitio de Mapas Córdoba del Gobierno Provincial<sup>2</sup> dónde se han puesto a disposición del público una gran variedad de mapas temáticos realizados por IDECOR3.

Dentro del sitio se selecciona el mapa sobre reservas naturales y parques provinciales, en ese mismo mapa podemos observar el polígono que define la Reserva Provincial Vaquerías mencionada anteriormente. Hecho esto podemos seleccionar el sector y, una vez resaltado,

Referencias

<sup>1</sup>El MDE-Ar v2.1 que distribuye el IGN tiene una resolución espacial de 30m y una precisión vertical de aproximadamente 2m. <sup>2</sup>Sitio web: www.mapascordoba.gob.ar 3Infraestructura de Datos Espaciales de Córdoba

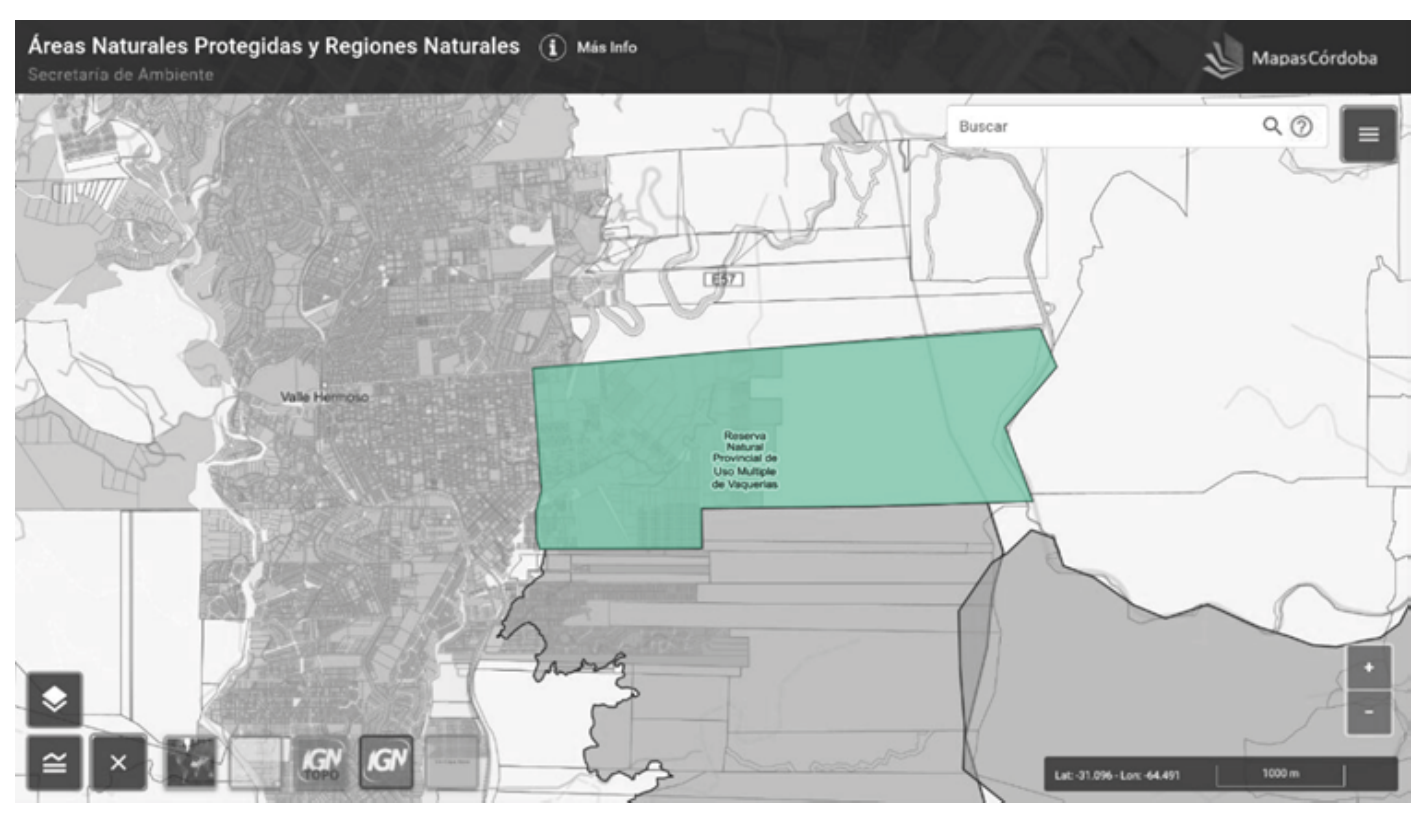

Figura 3: Elaboración propia

podemos guardarlo como archivo KMZ.

Naturalmente esto podemos hacerlo con cualquiera de los planos de IDECOR donde se permita seleccionar polígonos, particularmente en el Catastro Digital. Es importante destinar una misma carpeta para el guardado de estos elementos que se van obteniendo para el desarrollo del proyecto a realizar.

Seguidamente, en el sitio del Instituto Geográfico Nacional4, en la página principal se accede al apartado geodesia. Dentro se encuentran los modelos digitales de elevación (MDE-Ar), en esta sección se accede a un mapa donde se pueden apreciar distintos tipos de levantamientos que ha llevado a cabo el Instituto, con distintos grados de precisión y exactitud, entre los que es posible elegir de acuerdo al trabajo a realizar y de la cobertura que presente el sector.

Este modelo será útil para estudiar e intervenir en zonas muy amplias, ya que la precisión no va a ser muy grande, pero si se tendrá idea general de la morfología; es idóneo para un trabajo de urbanismo e infraestructura en la etapa de estudios preliminares, diseño y selección de alternativas. No se pretende reemplazar de ninguna manera los levantamientos topográficos de precisión adecuada para la obra que se quiera proyectar o ejecutar. No obstante, puede resultar aplicable en trabajos prácticos de carácter académico. Para algunas aplicaciones tales como estudios ambientales pueden ser suficientes.<sup>5</sup>

tos con una precisión de 5 m de lado por cada elemento considerado y una precisión altimétrica submétrica, del orden de 0,50m. Estos sectores se muestran en el mapa de los modelos digitales de elevaciones del IGN<sup>6</sup>.

Antes de seguir adelante, debemos resaltar la importancia de descargar correctamente el modelo e información pertinente para el trabajo, eligiendo entre el modelo digital de elevaciones (MDE) y el modelo digital del terreno (MDT) cuya distinción se mencionó anteriormente. Esta diferenciación hace que debamos ser muy prudentes con el uso que se hará de esos datos.

Para la finalidad de este articulo emplearemos los modelos digitales del terreno obtenidos a partir de un filtrado de puntos, para lo que se aplican algoritmos de inteligencia artificial, dejando definido el modelo solamente por los puntos que constituyen la superficie del suelo, descartando vegetación, edificios, vehículos, etc.

Para la zona de la reserva vaquerías se cuenta con un MDE de resolución espacial de 5 metros de lado y precisión submétrica. Dicho modelo abarca la ciudad de Córdoba y una zona de las sierras, con las llanuras que la circundan como puede observarse en el mapa del IGN.

Referencias

4Sitio web: www.ign.gob.ar

5Por ejemplo, para el estudio de crecidas en cursos de agua, inundaciones, planos topográficos de grandes superficies.

Para algunas zonas del país se encuentran levantamien-

6Sitio web: https://www.ign.gob.ar/NuestrasActividades/Geodesia/Modelo-DigitalElevaciones/Mapa

Desde el sitio del IGN se puede bajar el modelo digital de elevaciones correspondiente a la zona de estudio. En este caso se selecciona el o los elementos que cubren dicha zona. La descarga consiste en un archivo comprimido que se guardará y se descomprimirá preferentemente en la carpeta creada para el estudio.

Obtenidos estos elementos: el polígono definitorio del sitio y modelo digital de elevaciones, se pasa a procesar los datos con el programa Q GIS7, este trabaja con los sistemas de información geográfica con una funcionalidad muy amplia, de las cuales solamente vamos a utilizar lo atinente a topografía.

En primer lugar, se introduce en Q GIS el modelo digital de elevaciones descargado.<sup>8</sup> Este se visualiza como una imagen con variados tonos de grises, a simple vista puede parecer simple o plano, pero allí está toda la información tridimensional del modelo. Además, se en-

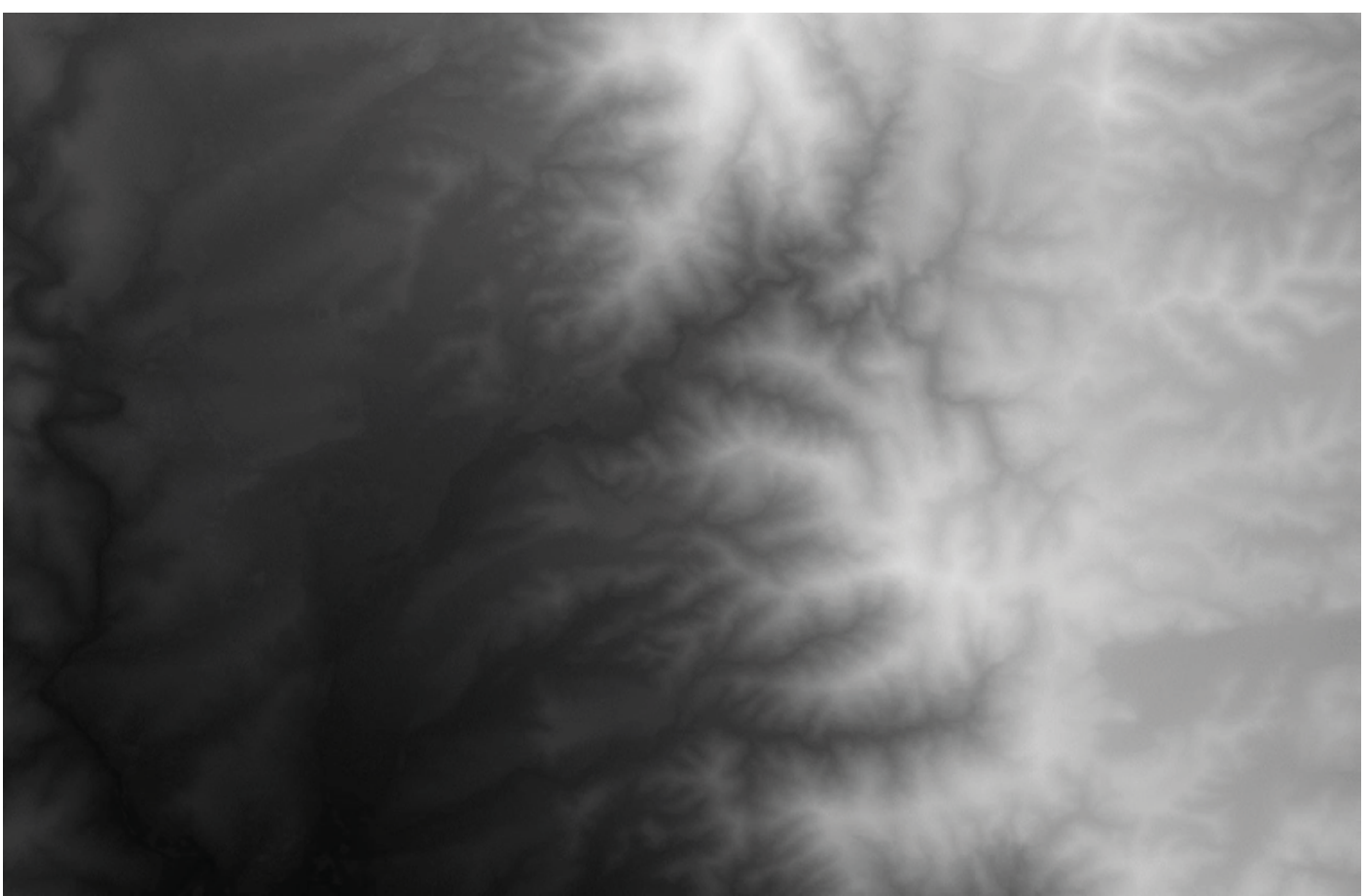

Figura 4: Elaboración propia

cuentra ubicado en la pantalla y georreferenciado. A medida que incorporamos elementos éstos se van agregando diferentes capas, las cuales podemos seleccionar, apagar, encender o mover hacia arriba o abajo según la visualización que nos resulte más conveniente.

A continuación, se incorpora el archivo ya descargado con la extensión ".kml" del terreno pertinente. Recomendamos mover las capas para visualizar el terreno sobre el modelo digital de elevaciones. El Q GIS posee incorporado algunos mapas de base, como el open Street Maps y fotos satelitales que permiten optimizar la presentación del trabajo de acuerdo a los objetivos, como así también relacionar bases de datos y elementos de diversas fuentes.

En esta instancia es conveniente recortar el modelo digital de elevaciones para ajustarlo al sector que sea de interés para el trabajo, logrando ahorrar recursos gráficos

y agilizando el procesamiento de los datos, descartando los sectores no utilizados.

Lo siguiente, es obtener las curvas de nivel con la herramienta que está disponible en el menú, que permite elegir la equidistancia entre dichas curvas según la finalidad que trabajo requiera. Para este caso, optamos por 10 metros para las curvas principales y de 2 metros para las curvas secundarias, consiguiendo una visualización adecuada a distin-

Referencias

<sup>7</sup>Sitio web para descarga del programa Q GIS de código abierto: https:// www.qgis.org/es/site/

<sup>8</sup>Para el manejo del Q GIS se dispone de muchos tutoriales para todos los niveles de usuario.

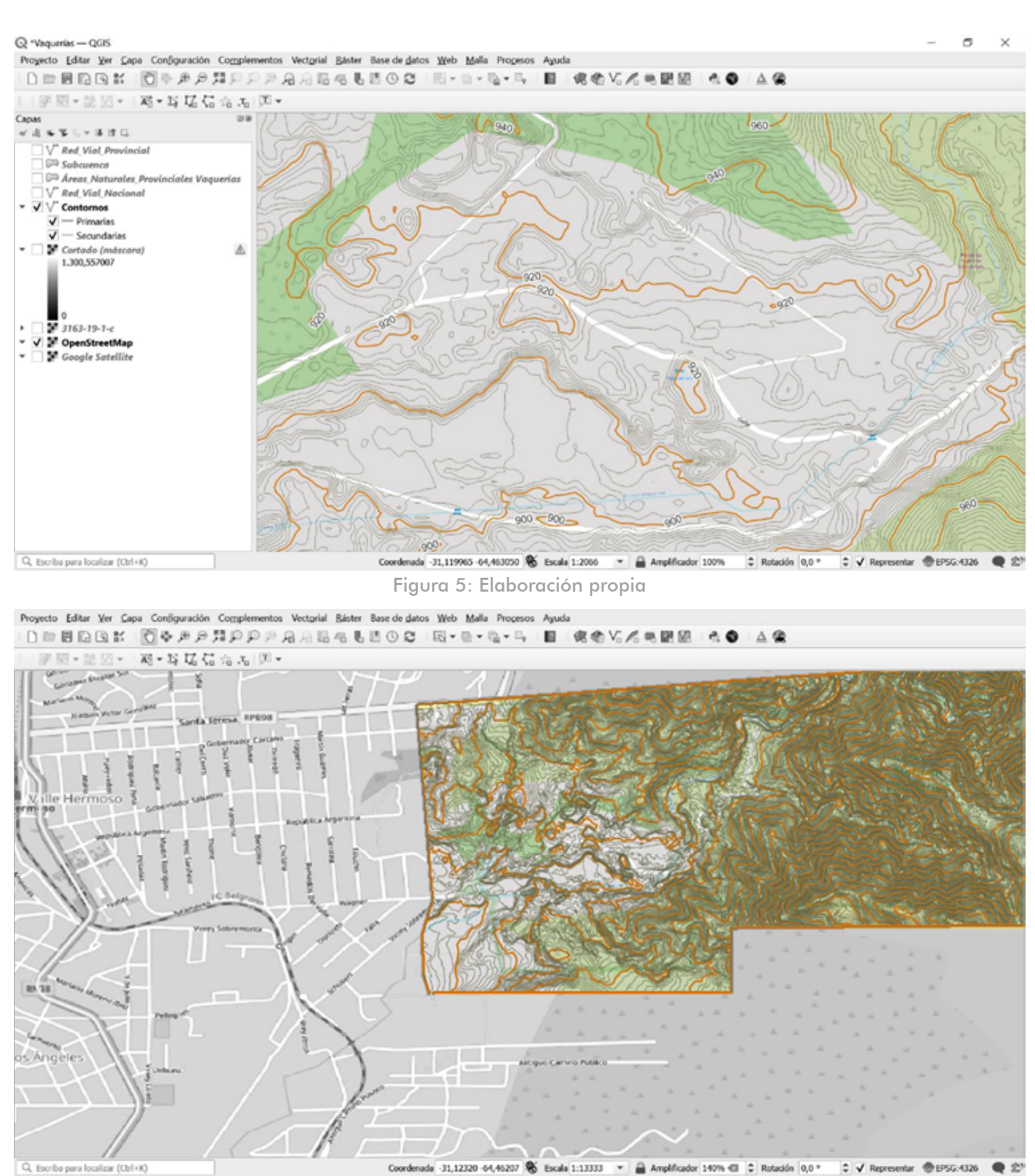

Figura 6: Elaboración propia

tas escalas.

Seleccionando las capas y las escalas se pueden imprimir o exportar distintos tipos de mapas. Es importante observar la coherencia entre el trazado de las curvas de nivel del modelo digital y las fotos satelitales, en ellas se pueden apreciar los cauces de los arroyos y la morfología propia de las montañas, como así también muchos detalles más. Esto se debe a la resolución de 5m que tiene el modelo

digital de elevaciones utilizado.

Estos programas y modelos nos permiten obtener y estudiar diversas piezas de información, como perfiles, cortes del terreno, dimensiones y muchos elementos más aplicables a diversas necesidades.

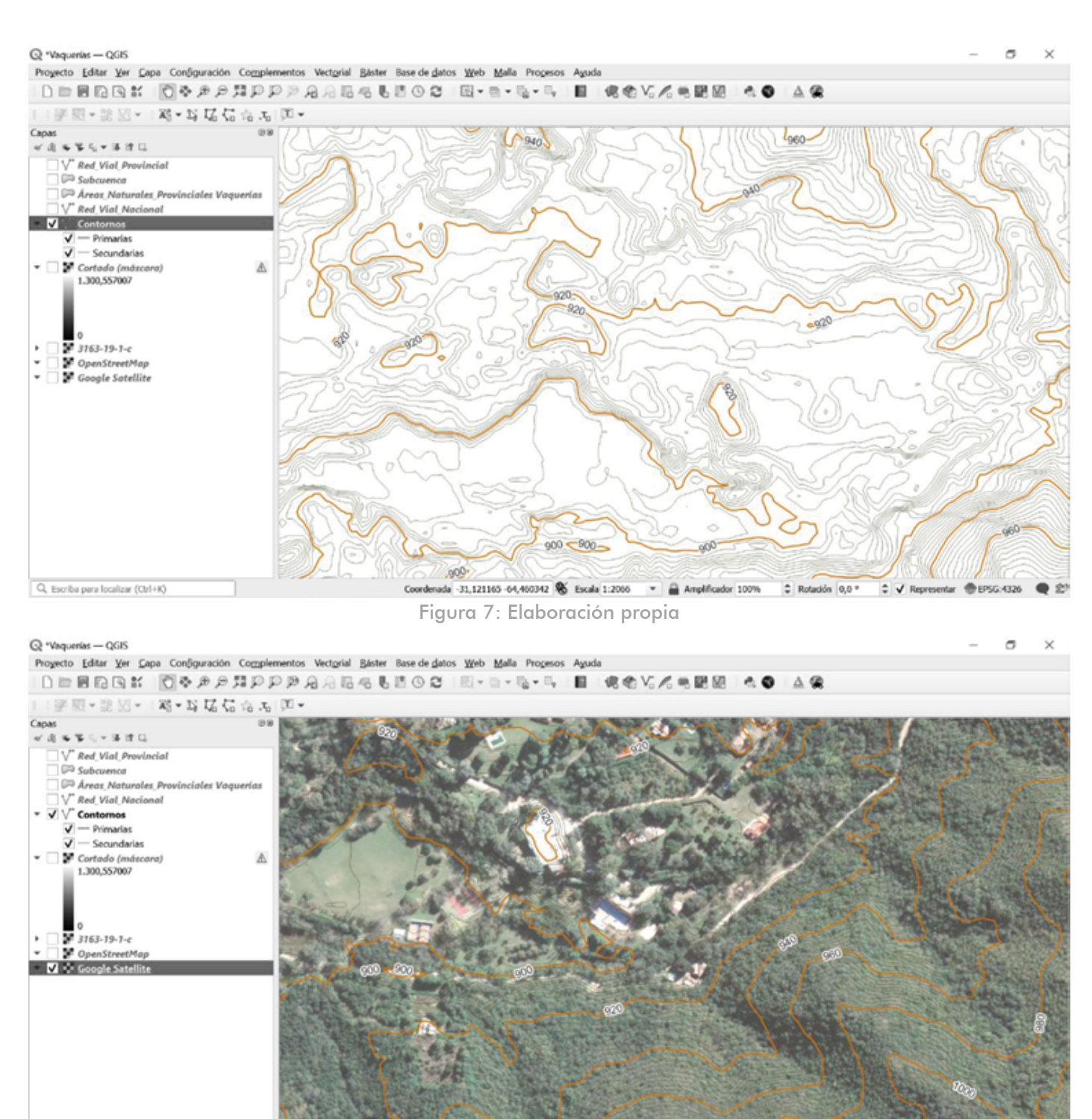

Q Escriba para focalizar (Ctrl+K)

Coordenada -31,122205 -64,461075 S Escala 1:2006 - Amplificador 100% C Rotación 0,0 ° Figura 8: Elaboración propia

### Conclusiones

Al disponer de datos abiertos al público general y poder acceder a su adecuado procesamiento mediante un software de código abierto, se despliega un amplio abanico de posibilidades del manejo de información y generación de modelos digitales de considerable precisión, facilitando los estudios preliminares y disponiéndolos al alcance de muchísimas personas. Dando solución a infinidad de situaciones en distintas disciplinas, ahorrando tiempo y esfuerzos con adelantos tecnológicos de enorme utilidad.

 $\hat{z}$   $\checkmark$  Repre

Es la finalidad de este articulo el fomentar el fácil estudio e interpretación de la topografía, utilizándola como herramienta posibilitante para generar mejores diseños.